<span id="page-0-3"></span>**sts** — Generate, graph, list, and test the survivor and related functions

<span id="page-0-0"></span>[Description](#page-0-0) [Syntax](#page-0-1) [Remarks and examples](#page-0-2) [Stored results](#page-15-0) [Methods and formulas](#page-16-0) [References](#page-18-0) [Also see](#page-19-0)

# **Description**

sts graphs, reports, and creates variables containing the estimated survivor and related functions, such as the Nelson-Aalen cumulative hazard function. For the survivor function, sts tests and produces Kaplan –Meier estimates or, via Cox regression, covariate-adjusted estimates.

[sts graph](https://www.stata.com/manuals/ststsgraph.pdf#ststsgraph) is equivalent to typing sts by itself—it graphs the survivor function. You can also graph the failure, hazard, or cumulative hazard function.

[sts list](https://www.stata.com/manuals/ststslist.pdf#ststslist) lists the estimated survivor, failure, or cumulative hazard function.

[sts test](https://www.stata.com/manuals/stststest.pdf#stststest) tests the equality of the survivor function across groups.

[sts generate](https://www.stata.com/manuals/ststsgenerate.pdf#ststsgenerate) creates new variables containing the estimated survivor function, the Nelson –Aalen cumulative hazard function, and other related functions.

<span id="page-0-1"></span>sts can be used with single- or multiple-record or single- or multiple-failure st data.

# **Syntax**

 $\texttt{sts} \; \begin{bmatrix} \texttt{graph} \end{bmatrix} \; \begin{bmatrix} \textit{if} \; \end{bmatrix} \; \begin{bmatrix} \textit{in} \; \end{bmatrix} \; \begin{bmatrix} \texttt{,} \; \ldots \end{bmatrix}$  $\texttt{sts} \; \begin{bmatrix} \texttt{graph} \end{bmatrix} \; \begin{bmatrix} \textit{if} \; \end{bmatrix} \; \begin{bmatrix} \textit{in} \; \end{bmatrix} \; \begin{bmatrix} \texttt{,} \; \ldots \end{bmatrix}$  $\texttt{sts} \; \begin{bmatrix} \texttt{graph} \end{bmatrix} \; \begin{bmatrix} \textit{if} \; \end{bmatrix} \; \begin{bmatrix} \textit{in} \; \end{bmatrix} \; \begin{bmatrix} \texttt{,} \; \ldots \end{bmatrix}$  $\texttt{sts} \; \begin{bmatrix} \texttt{graph} \end{bmatrix} \; \begin{bmatrix} \textit{if} \; \end{bmatrix} \; \begin{bmatrix} \textit{in} \; \end{bmatrix} \; \begin{bmatrix} \texttt{,} \; \ldots \end{bmatrix}$  $\texttt{sts} \; \begin{bmatrix} \texttt{graph} \end{bmatrix} \; \begin{bmatrix} \textit{if} \; \end{bmatrix} \; \begin{bmatrix} \textit{in} \; \end{bmatrix} \; \begin{bmatrix} \texttt{,} \; \ldots \end{bmatrix}$  $\texttt{sts}\ \texttt{list}\ \textcolor{red}{\lceil \textit{if} \ \textcolor{red}{\rceil}\ \textcolor{red}{\lceil \textit{in} \ \textcolor{red}{\rceil} } } \ \textcolor{red}{\lceil \textit{in} \ \textcolor{red}{\rceil} } \ \textcolor{red}{\lceil \textit{in} \ \textcolor{red}{\rceil} } \ \textcolor{red}{\lceil \textit{in} \ \textcolor{red}{\rceil} } \ \textcolor{red}{\lceil \textit{in} \ \textcolor{red}{\rceil} } \ \textcolor{red}{\lceil \textit{in} \ \textcolor{red}{\rceil} } \ \textcolor{red}{\lceil \textit{$  $\texttt{sts}\ \texttt{list}\ \textcolor{red}{\lceil \textit{if} \ \textcolor{red}{\rceil}\ \textcolor{red}{\lceil \textit{in} \ \textcolor{red}{\rceil} } } \ \textcolor{red}{\lceil \textit{in} \ \textcolor{red}{\rceil} } \ \textcolor{red}{\lceil \textit{in} \ \textcolor{red}{\rceil} } \ \textcolor{red}{\lceil \textit{in} \ \textcolor{red}{\rceil} } \ \textcolor{red}{\lceil \textit{in} \ \textcolor{red}{\rceil} } \ \textcolor{red}{\lceil \textit{in} \ \textcolor{red}{\rceil} } \ \textcolor{red}{\lceil \textit{$  $\texttt{sts}\ \texttt{list}\ \textcolor{red}{\lceil \textit{if} \ \textcolor{red}{\rceil}\ \textcolor{red}{\lceil \textit{in} \ \textcolor{red}{\rceil} } } \ \textcolor{red}{\lceil \textit{in} \ \textcolor{red}{\rceil} } \ \textcolor{red}{\lceil \textit{in} \ \textcolor{red}{\rceil} } \ \textcolor{red}{\lceil \textit{in} \ \textcolor{red}{\rceil} } \ \textcolor{red}{\lceil \textit{in} \ \textcolor{red}{\rceil} } \ \textcolor{red}{\lceil \textit{in} \ \textcolor{red}{\rceil} } \ \textcolor{red}{\lceil \textit{$  $\texttt{sts}\ \texttt{list}\ \textcolor{red}{\lceil \textit{if} \ \textcolor{red}{\rceil}\ \textcolor{red}{\lceil \textit{in} \ \textcolor{red}{\rceil} } } \ \textcolor{red}{\lceil \textit{in} \ \textcolor{red}{\rceil} } \ \textcolor{red}{\lceil \textit{in} \ \textcolor{red}{\rceil} } \ \textcolor{red}{\lceil \textit{in} \ \textcolor{red}{\rceil} } \ \textcolor{red}{\lceil \textit{in} \ \textcolor{red}{\rceil} } \ \textcolor{red}{\lceil \textit{in} \ \textcolor{red}{\rceil} } \ \textcolor{red}{\lceil \textit{$  $\texttt{sts}\ \texttt{list}\ \textcolor{red}{\lceil \textit{if} \ \textcolor{red}{\rceil}\ \textcolor{red}{\lceil \textit{in} \ \textcolor{red}{\rceil} } } \ \textcolor{red}{\lceil \textit{in} \ \textcolor{red}{\rceil} } \ \textcolor{red}{\lceil \textit{in} \ \textcolor{red}{\rceil} } \ \textcolor{red}{\lceil \textit{in} \ \textcolor{red}{\rceil} } \ \textcolor{red}{\lceil \textit{in} \ \textcolor{red}{\rceil} } \ \textcolor{red}{\lceil \textit{in} \ \textcolor{red}{\rceil} } \ \textcolor{red}{\lceil \textit{$  $\texttt{sts} \texttt{\underline{test}} \textit{varlist} \; \bigl[\; \textit{if} \; \bigr] \; \bigl[\; \textit{in} \, \bigr] \; \bigl[\; ,\; \dots \bigr]$  $\texttt{sts} \texttt{\underline{test}} \textit{varlist} \; \bigl[\; \textit{if} \; \bigr] \; \bigl[\; \textit{in} \, \bigr] \; \bigl[\; ,\; \dots \bigr]$  $\texttt{sts} \texttt{\underline{test}} \textit{varlist} \; \bigl[\; \textit{if} \; \bigr] \; \bigl[\; \textit{in} \, \bigr] \; \bigl[\; ,\; \dots \bigr]$  $\texttt{sts} \texttt{\underline{test}} \textit{varlist} \; \bigl[\; \textit{if} \; \bigr] \; \bigl[\; \textit{in} \, \bigr] \; \bigl[\; ,\; \dots \bigr]$  $\texttt{sts} \texttt{\underline{test}} \textit{varlist} \; \bigl[\; \textit{if} \; \bigr] \; \bigl[\; \textit{in} \, \bigr] \; \bigl[\; ,\; \dots \bigr]$  $\texttt{sts} \texttt{\underline{test}} \textit{varlist} \; \bigl[\; \textit{if} \; \bigr] \; \bigl[\; \textit{in} \, \bigr] \; \bigl[\; ,\; \dots \bigr]$  $\texttt{sts} \texttt{\underline{test}} \textit{varlist} \; \bigl[\; \textit{if} \; \bigr] \; \bigl[\; \textit{in} \, \bigr] \; \bigl[\; ,\; \dots \bigr]$ sts generate  $newvar = ... [if] [in] [, ...]$  $newvar = ... [if] [in] [, ...]$  $newvar = ... [if] [in] [, ...]$  $newvar = ... [if] [in] [, ...]$  $newvar = ... [if] [in] [, ...]$  $newvar = ... [if] [in] [, ...]$ 

You must [stset](https://www.stata.com/manuals/ststset.pdf#ststset) your data before using sts; see [ST] stset.

fweights, iweights, and pweights may be specified using stset; see [ST] [stset](https://www.stata.com/manuals/ststset.pdf#ststset).

<span id="page-0-2"></span>See [ST] [sts graph](https://www.stata.com/manuals/ststsgraph.pdf#ststsgraph), [ST] [sts list](https://www.stata.com/manuals/ststslist.pdf#ststslist), [ST] [sts test](https://www.stata.com/manuals/stststest.pdf#stststest), and [ST] [sts generate](https://www.stata.com/manuals/ststsgenerate.pdf#ststsgenerate) for details of syntax.

# **Remarks and examples [stata.com](http://stata.com)**

Remarks are presented under the following headings:

[Listing, graphing, and generating variables](#page-1-0) [Comparing survivor or cumulative hazard functions](#page-3-0) [Testing equality of survivor functions](#page-6-0) [Covariate-adjusted estimates](#page-7-0) [Counting the number lost to censoring](#page-11-0) [Video examples](#page-15-1)

sts concerns the survivor function,  $S(t)$ ; the probability of surviving to t or beyond; the cumulative hazard function,  $H(t)$ ; and the hazard function,  $h(t)$ . Its subcommands can list and generate variables containing  $\widehat{S}(t)$  and  $\widehat{H}(t)$  and test the equality of  $S(t)$  over groups. Also:

- All subcommands share a common syntax.
- All subcommands deal with either the Kaplan–Meier product-limit or the Nelson–Aalen estimates unless you request covariate-adjusted survival estimates.
- If you request to adjust for covariates, all subcommands perform the adjustment in the same way, which is described below.

The full details of each subcommand are found in the entries following this one, but each subcommand provides so many options to control exactly how the listing looks, how the graph appears, the form of the test to be performed, or what exactly is to be generated that the simplicity of sts can be easily overlooked.

So, without getting burdened by the details of syntax, let us demonstrate several simple usages of sts commands first.

### Example 1

. use https://www.stata-press.com/data/r18/drugtr

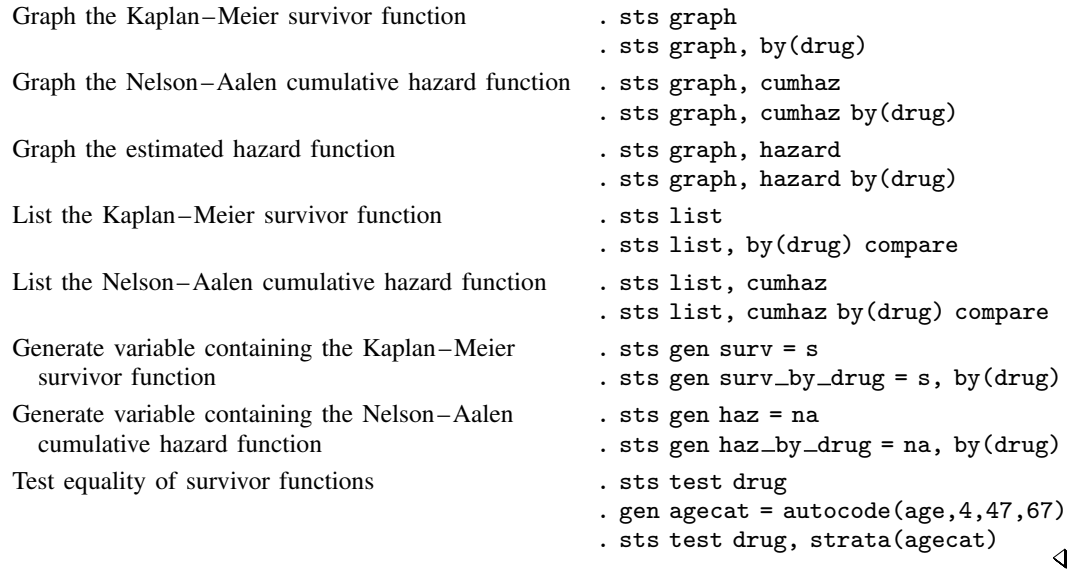

### <span id="page-1-0"></span>**Listing, graphing, and generating variables**

You can list the overall survivor function by typing sts list, and you can graph it by typing sts graph or sts. sts assumes that you mean graph when you do not type a subcommand.

Or, you can list the Nelson –Aalen cumulative hazard function by typing sts list, cumhaz, and you can graph it by typing sts graph, cumhaz.

Consider the Stanford heart transplant data introduced in [ST] [stset](https://www.stata.com/manuals/ststset.pdf#ststset). When you type sts list, you are shown all the details:

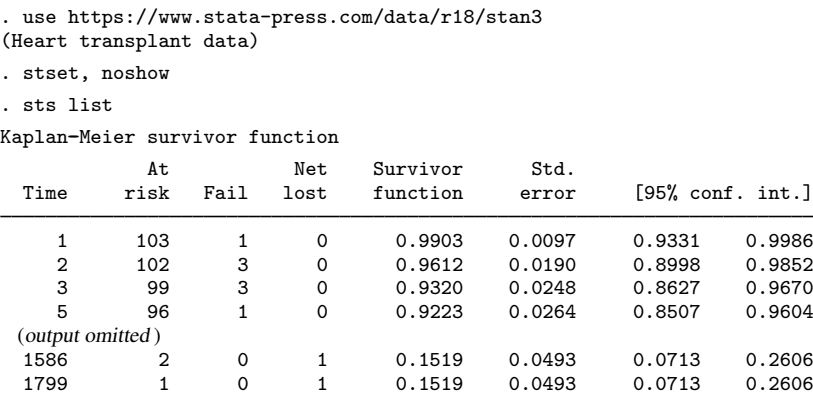

Note: Net lost equals the number lost minus the number who entered.

When you type sts graph or just sts, you are shown a graph of the same result detailed by list:

. sts graph

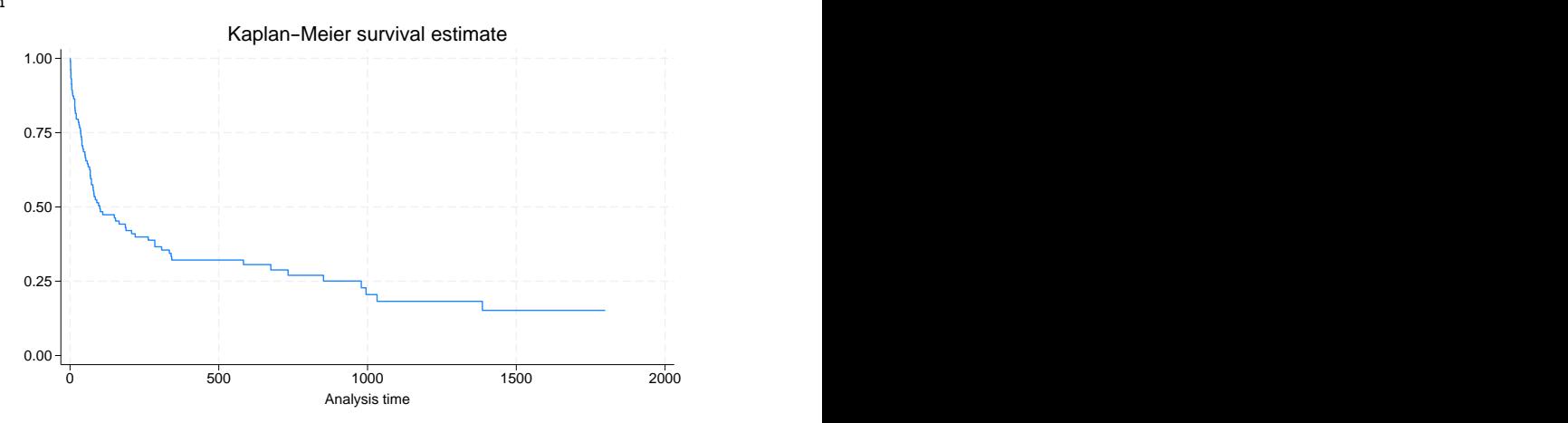

sts generate is a rarely used command. Typing sts generate survf = s creates a new variable, survf, containing the same survivor function that list just listed and graph just graphed:

- . sts gen survf = s
- . sort t1
- . list t1 survf in 1/10

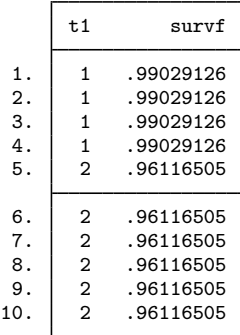

<span id="page-3-0"></span>sts generate is provided if you want to make a calculation, listing, or graph that sts cannot already do for you.

## **Comparing survivor or cumulative hazard functions**

sts allows you to compare survivor or cumulative hazard functions. sts graph and sts graph, cumhaz are probably most successful at this. For example, survivor functions can be plotted using

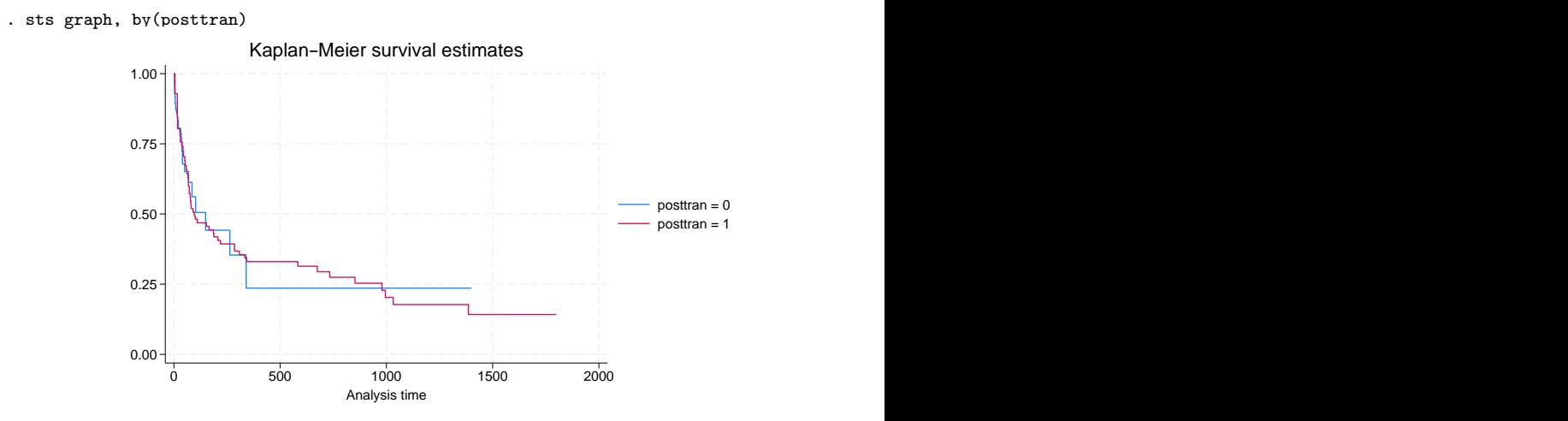

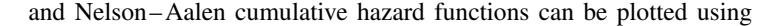

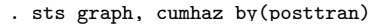

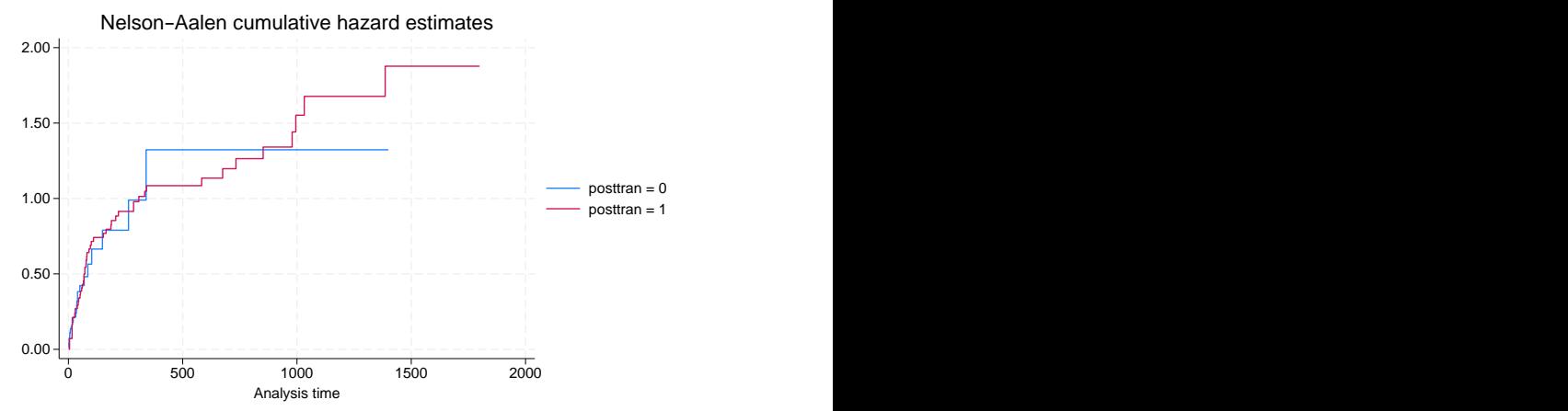

To compare survivor functions, we typed sts graph, just as before, and then we added by(posttran) to see the survivor functions for the groups designated by posttran. Here there are two groups, but as far as the sts command is concerned, there could have been more. cumhaz was also added to compare cumulative hazard functions.

You can also plot and compare estimated hazard functions by using sts graph, hazard. The hazard is estimated as a kernel smooth of the increments that sum to form the estimated cumulative hazard. The increments themselves do not estimate the hazard, but the smooth is weighted so that it estimates the hazard; see [ST] [sts graph](https://www.stata.com/manuals/ststsgraph.pdf#ststsgraph).

Just as you can compare survivor functions graphically by typing sts graph, by(posttran) and cumulative hazard functions by typing sts graph, cumhaz by(posttran), you can obtain detailed listings by typing sts list, by(posttran) and sts list, cumhaz by(posttran), respectively. Below we list the survivor function and specify enter, which adds a number-who-enter column:

. sts list, by(posttran) enter

Kaplan-Meier survivor function By variable: posttran

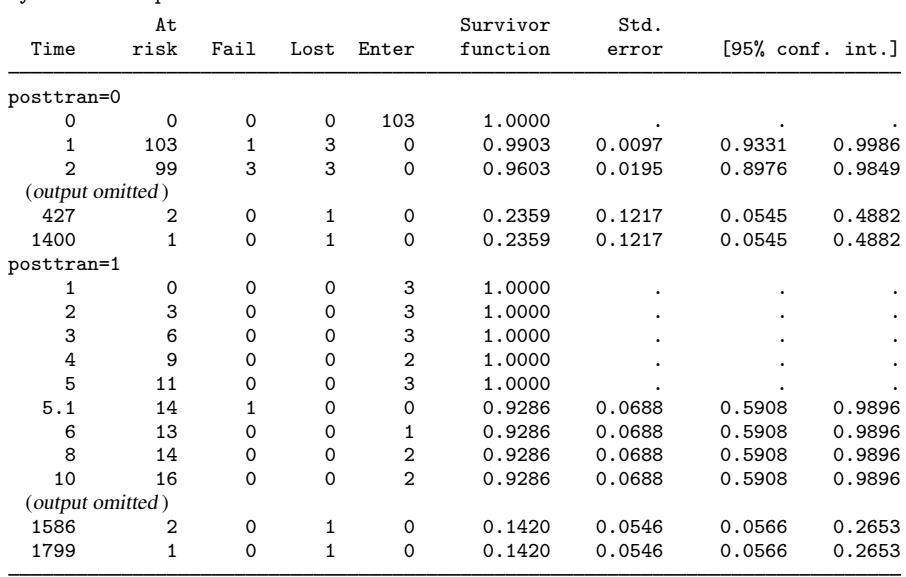

sts list's compare option allows you to compare survivor or cumulative hazard functions by listing the groups side by side.

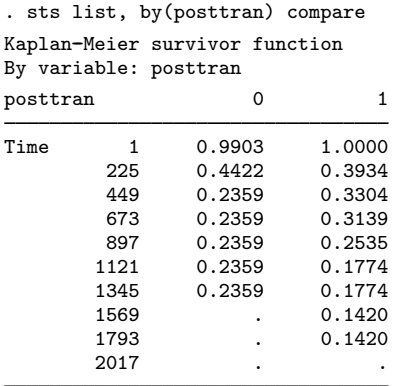

If we include the cumhaz option, the cumulative hazard functions are listed:

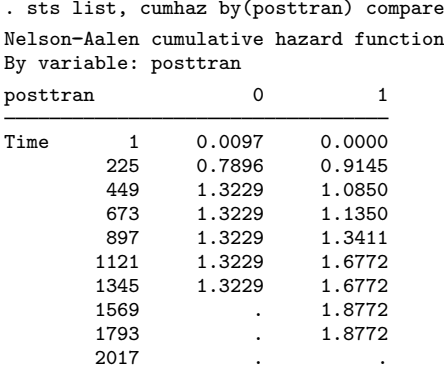

When you specify compare, the same detailed survivor or cumulative hazard function is calculated, but it is then evaluated at 10 or so given times, and those evaluations are listed.

<span id="page-6-0"></span>Also see the risktable(*[numlist](https://www.stata.com/manuals/u11.pdf#u11.1.8numlist)*) option for displaying an at-risk table with sts list [\(example 1](https://www.stata.com/manuals/ststslist.pdf#ststslistRemarksandexamplesex1) in [ST] [sts list](https://www.stata.com/manuals/ststslist.pdf#ststslist)) and sts graph ([Adding an at-risk table](https://www.stata.com/manuals/ststsgraph.pdf#ststsgraphRemarksandexamplesAddinganat-risktable) in [ST] [sts graph](https://www.stata.com/manuals/ststsgraph.pdf#ststsgraph)).

## **Testing equality of survivor functions**

sts test tests equality of survivor functions:

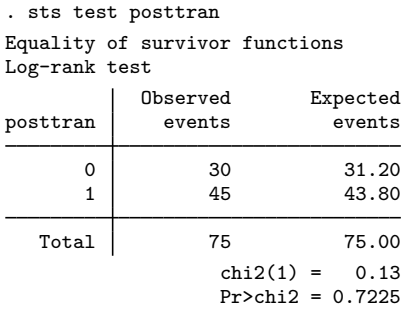

When you do not specify otherwise, sts test performs the log-rank test, but it can also perform the Wilcoxon test:

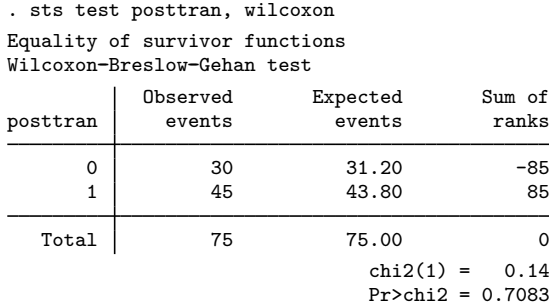

sts test also performs stratified tests; see [ST] [sts test](https://www.stata.com/manuals/stststest.pdf#stststest).

#### <span id="page-7-0"></span>**Covariate-adjusted estimates**

All the estimates of the survivor function we have seen so far are the Kaplan –Meier product-limit estimates. sts can make covariate-adjusted estimates of the survivor and related functions. We want to illustrate this and explain how it is done.

The heart transplant dataset is not the best for demonstrating this feature because we are starting with survivor functions that are similar already, so let's switch to data on a fictional drug trial:

```
. use https://www.stata-press.com/data/r18/drug2, clear
(Patient survival in drug trial)
. st
-> stset studytime, failure(died)
Survival-time data settings
         Failure event: died!=0 & died<.
Observed time interval: (0, studytime]
     Exit on or before: failure
```
The st command showed us how the dataset is currently declared.

This dataset contains 48 subjects, all observed from time 0:

```
. stdescribe
```
Failure \_d: died Analysis time \_t: studytime

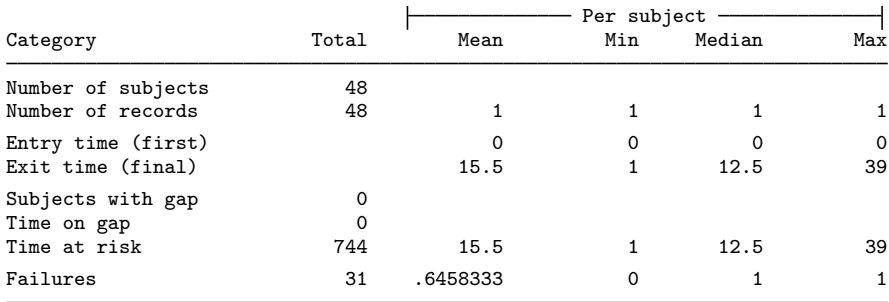

The dataset contains variables age and drug:

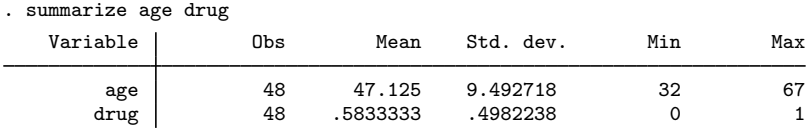

We are comparing the outcomes of drug  $= 1$  with that of the placebo, drug  $= 0$ . Here are the survivor curves for the two groups:

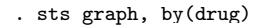

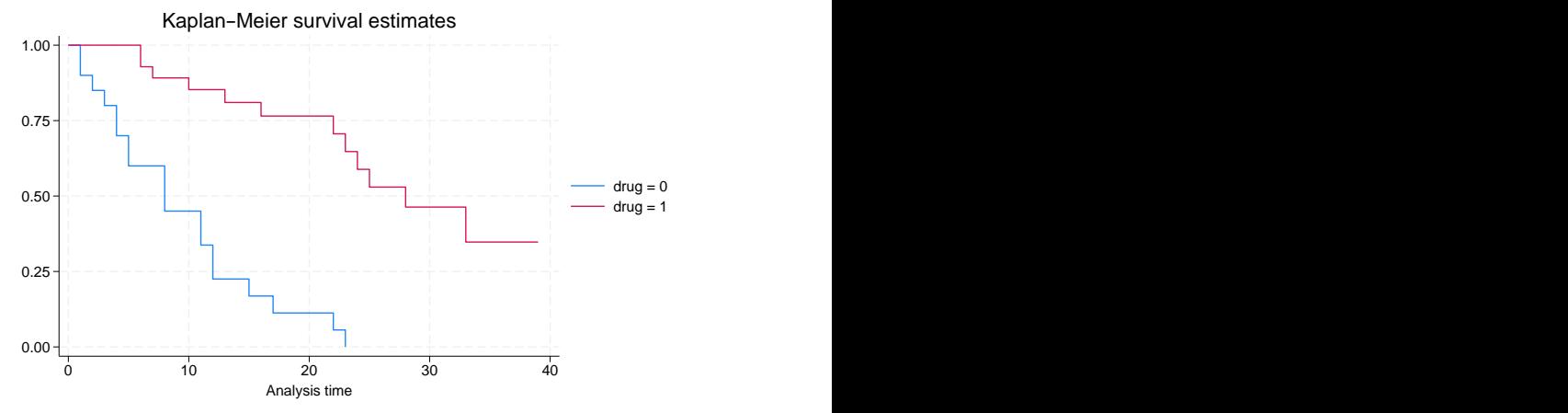

Here are the survivor curves adjusted for age (and scaled to age 50):

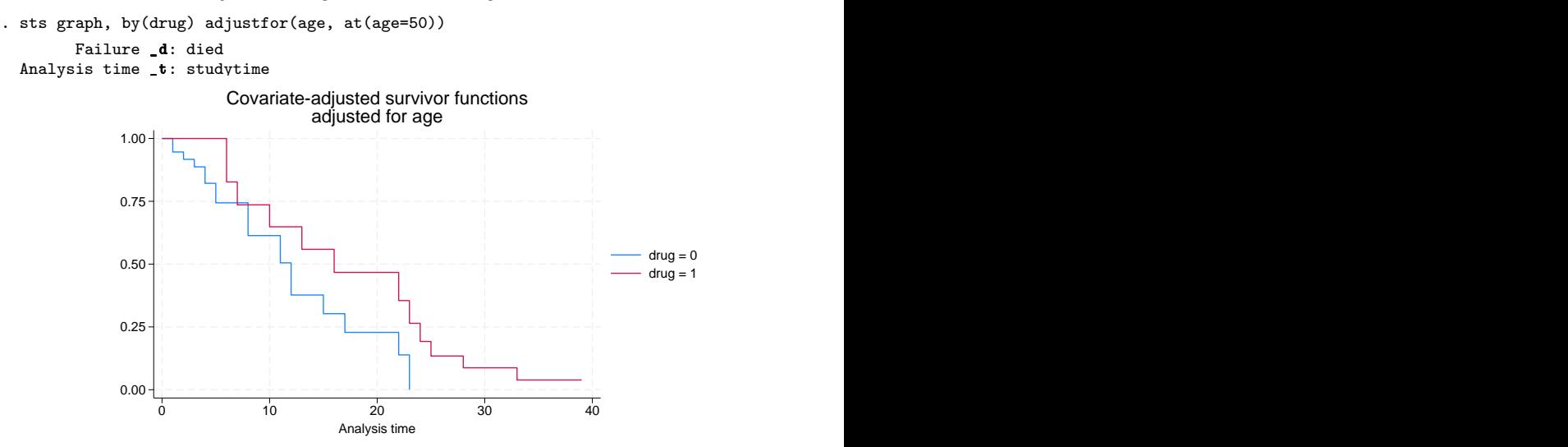

The age difference between the two samples accounts for much of the difference between the survivor functions.

By default, adjustfor () adjusts the survivor functions to 0 values of the covariates. Adding the suboption  $at(age=50)$  adjusts the estimates to age 50 instead of age 0.

The above is equivalent to the following:

- . generate age50 = age-50
- . sts graph, by(drug) adjustfor(age50)

When you type by(*group*) adjustfor(*vars*), sts fits a separate Cox proportional hazards model on *vars* (estimation via stcox) and retrieves the separately estimated baseline survivor functions. sts graph graphs the baseline survivor functions, sts list lists them, and sts generate saves them.

Thus sts list can list what sts graph plots:

```
. sts list, by(drug) adjustfor(age, at(age=50)) compare
       Failure d: died
 Analysis time t: studytime
Covariate-adjusted survivor function
By variable: drug
Adjusted for: age at at() values
drug 1
Time 1 0.9463 1.0000<br>5 0.7439 1.0000
         5 0.7439 1.0000
         9 0.6135 0.7358<br>13 0.3770 0.5588
              0.3770 0.5588<br>0.2282 0.4668
         17 0.2282 0.4668
              0.228225 . 0.1342<br>29 . 0.0872
                   0.087233 . 0.0388
         37 . 0.0388
         41 . .
```
In both the graph and the listing, we must adjust for variable age at  $age = 50$  by specifying the suboption at () in adjust for (). Otherwise, the survivor functions are adjusted to age  $= 0$ , which is at birth:

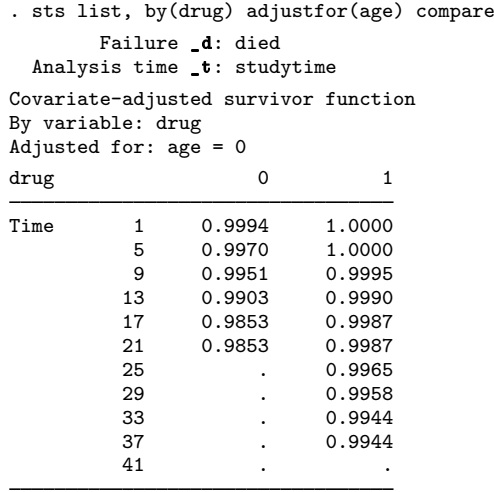

These are equivalent to what we obtained previously but not nearly so informative because of the scaling of the survivor function. The adjustfor(age) option scales the survivor function to correspond to  $age = 0$ . age is calendar age, so the survivor function is scaled to correspond to a newborn.

There is another way that sts will adjust the survivor function. Rather than specifying by(*group*) adjustfor(*vars*), we can specify strata(*group*) adjustfor(*vars*):

```
. sts list, strata(drug) adjustfor(age, at(age=50)) compare
       Failure _d: died
 Analysis time _t: studytime
Stratified covariate-adjusted survivor function
Strata variable: drug
Adjusted for: age at at() values
drug 1
Time 1 0.9526 1.0000<br>5 0.7668 1.0000
          5 0.7668 1.0000
         9 0.6417 0.7626<br>13 0.4080 0.5995
         13  0.4080  0.5995<br>17  0.2541  0.5139
         17 0.2541 0.5139
         21 0.2541<br>25
         25 . 0.1800<br>29 . 0.1247
         29 . 0.1247<br>33 . 0.0614
         33 . 0.0614
         37 . 0.0614
         41 . .
```
When we specify strata() instead of by(), instead of fitting separate Cox models for each stratum, sts list fits one stratified Cox model and retrieves the stratified baseline survivor function. That is, strata() rather than by() constrains the effect of the adjustfor() variables to be the same across strata. In our example, the survivor function is also adjusted to age 50.

# <span id="page-11-0"></span>**Counting the number lost to censoring**

sts list shows the number lost in the fourth column of its output:

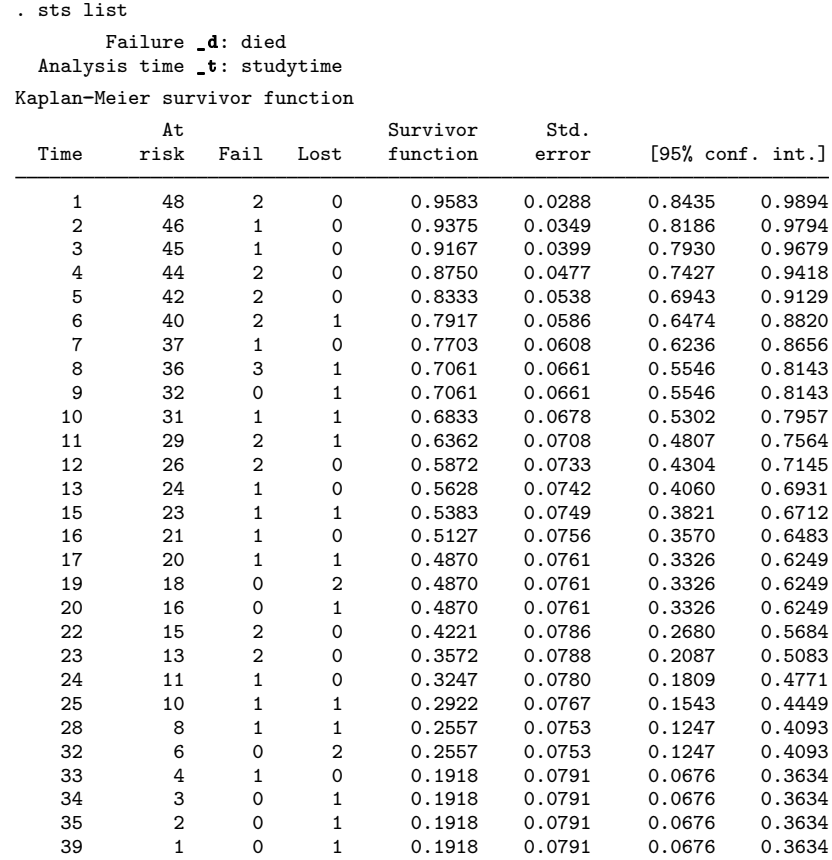

 $0.00 +$ 

0.25

1

0 10 20 30 40 Analysis time

3

2 1

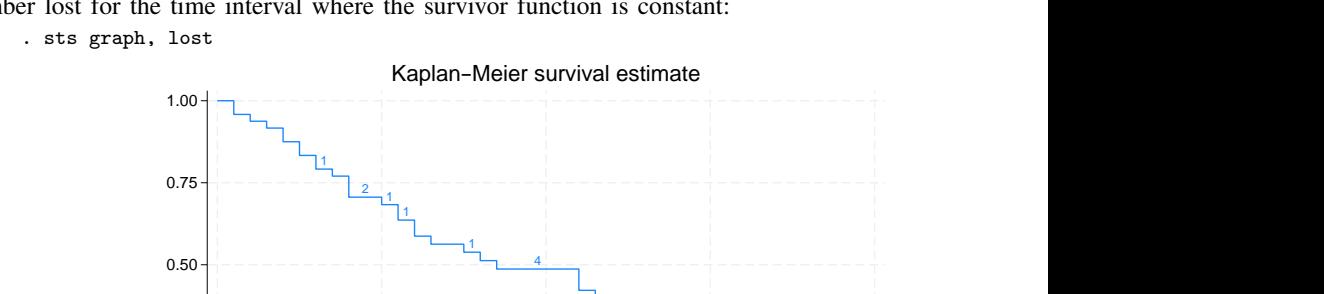

sts graph, if you specify the lost option, will show that number, too, except it will report a total number lost for the time interval where the survivor function is constant:

With complicated survival data—meaning delayed entry or multiple records per subject—sts list reports the number of net lost, defined as the number of censored minus the number who enter, instead of the number of lost. With simple survival data—with 1 observation per subject— net lost corresponds to lost.

With more complicated survival data, the number of net lost may surprise you. With complicated data, the vague term lost can mean many things. Sometimes subjects are lost, but mostly there are many censorings followed by reentries—a subject is censored at time 5 immediately to reenter the data with different covariates. This is called thrashing.

There are other possibilities: a subject can be lost, but only for a while, and so reenter the data with a gap; a subject can be censored out of one stratum to enter another. There are too many possibilities to dedicate a column in a table or a plotting symbol in a graph to each one. sts's solution is to define lost as net lost, meaning censored minus entered, and show that number for complicated survival data. How we define lost does not affect the calculation of the survivor function; it merely affects a number that researchers often report.

Defining lost as censored minus entered results in exactly what is desired for simple survival data. Because everybody enters at time 0, calculating censored minus entered amounts to calculating censored − 0. The number of net lost is the number of censored.

In more complicated data, calculating censored minus entered results in the number really lost if there are no gaps and no delayed entry. Then the subtraction smooths the thrashing. In an interval, five might be censored and three reenter, so  $5 - 3 = 2$  were lost.

In even more complicated data, calculating censored minus entered results in something reasonable once you understand how to interpret negative numbers and are cautious in interpreting positive ones. Five might be censored and three might enter (from the five? who can say?), resulting in two net lost; or three might be censored and five enter, resulting in −2 net lost.

sts with more complicated survival data, by default, reports the net lost but will, if you specify the enter option, report the pure number censored and the pure number who enter. Sometimes you will want to do that. Earlier in this entry, we used sts list to display the survivor functions in the Stanford heart transplant data for subjects pre- and posttransplantation, and we slipped in an enter option:

. use https://www.stata-press.com/data/r18/stan3, clear (Heart transplant data) . stset, noshow . sts list, by(posttran) enter Kaplan--Meier survivor function By variable: posttran At Survivor Std.<br>sk Fail Lost Enter function error Time risk Fail Lost Enter function error [95% conf. int.] posttran=0  $0 \hspace{1.5mm} 0 \hspace{1.5mm} 0 \hspace{1.5mm} 0 \hspace{1.5mm} 1 \hspace{1.5mm} 0 \hspace{1.5mm} 1 \hspace{1.5mm} 0 \hspace{1.5mm} 0 \hspace{1.5mm} 0 \hspace{1.5mm} 0 \hspace{1.5mm} 0 \hspace{1.5mm} 0 \hspace{1.5mm} 0 \hspace{1.5mm} 0 \hspace{1.5mm} 0 \hspace{1.5mm} 0 \hspace{1.5mm} 0 \hspace{1.5mm} 0 \hspace{1.5mm} 0 \hspace{1.5mm}$ 1 103 1 3 0 0.9903 0.0097 0.9331 0.9986 2 99 3 3 0 0.9603 0.0195 0.8976 0.9849 3 93 3 3 0 0.9293 0.0258 0.8574 0.9657 (output omitted)<br>427 2 427 2 0 1 0 0.2359 0.1217 0.0545 0.4882 1400 1 0 1 0 0.2359 0.1217 0.0545 0.4882 posttran=1  $1 \t 0 \t 0 \t 0 \t 3 \t 1.0000 \t 0 \t 0$  $2$  3 0 0 3 1.0000 . . . .  $3 \qquad 6 \qquad 0 \qquad 0 \qquad 3 \qquad 1.0000 \qquad . \qquad . \qquad .$  $4$  9 0 0 2 1.0000 . . . .  $5 \hspace{1.5mm} 11 \hspace{1.5mm} 0 \hspace{1.5mm} 0 \hspace{1.5mm} 3 \hspace{1.5mm} 1.0000 \hspace{1.5mm} . \hspace{1.5mm} . \hspace{1.5mm} . \hspace{1.5mm} .$ 5.1 14 1 0 0 0.9286 0.0688 0.5908 0.9896 6 13 0 0 1 0.9286 0.0688 0.5908 0.9896 8 14 0 0 2 0.9286 0.0688 0.5908 0.9896 (output omitted ) 1586 2 0 1 0 0.1420 0.0546 0.0566 0.2653 1799 1 0 1 0 0.1420 0.0546 0.0566 0.2653

We did that to keep you from being shocked at negative numbers for the net lost. In this complicated dataset, the value of posttran changes over time. All patients start with posttran  $= 0$ , and later some change to posttran  $= 1$ .

Thus, at time 1 in the posttran  $= 0$  group, three are lost—to the group but not to the experiment. Simultaneously, in the posttran  $= 1$  group, we see that three enter. Had we not specified the enter option, you would not have seen that three enter, and you would have seen that −3 were, in net, lost:

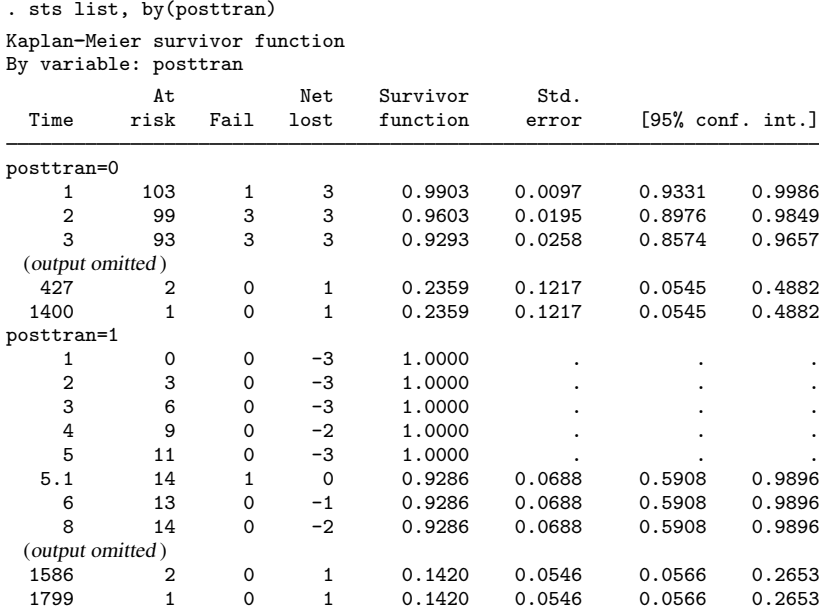

Note: Net lost equals the number lost minus the number who entered.

Here specifying enter makes the table easier to explain, but do not jump to the conclusion that specifying enter is always a good idea. In this same dataset, let's look at the overall survivor function, first with the enter option:

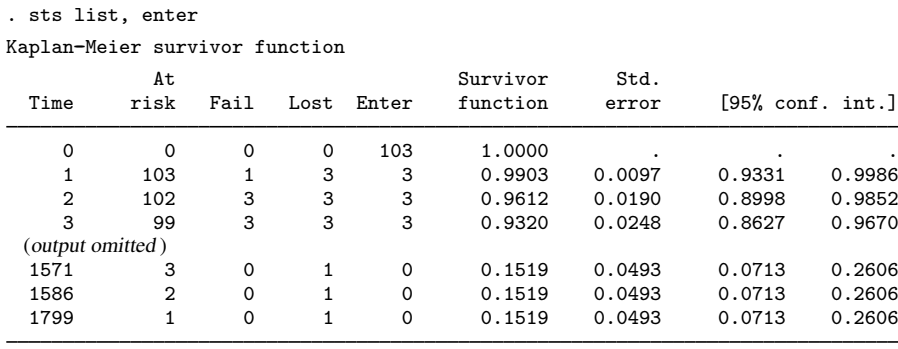

At time 1, three are lost and three enter. There is no delayed entry in this dataset, and there are no gaps; so, it is the same three that were lost and reentered, and no one was really lost. At time 1571, on the other hand, a patient really was lost. This is all more clearly revealed when we do not specify the enter option:

. sts list

Kaplan-Meier survivor function

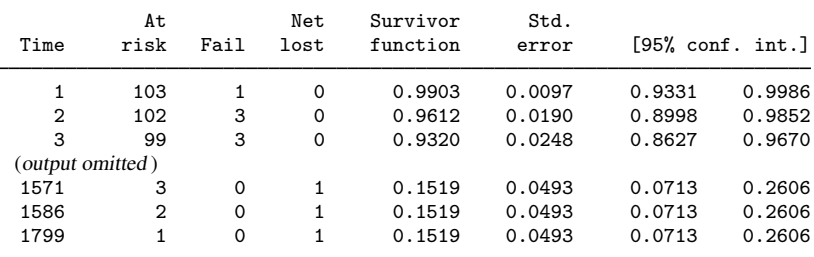

Note: Net lost equals the number lost minus the number who entered.

Thus, to summarize:

- The sts list and graph commands will show the number lost or censored. sts list, by default, shows this number on the detailed output. sts graph shows the number when you specify the lost option.
- By default, the number lost with simple survival data is the pure number lost or censored and with complicated survival data is the net number lost, defined as censored minus entered.
- Both commands allow you to specify the enter option and then show the number who actually entered, and the number lost becomes the actual number censored, not censored minus entered.

### □ Technical note

There is one other issue about the Kaplan–Meier estimator regarding delayed entry. When the earliest entry into the study occurs after  $t = 0$ , one may still calculate the Kaplan–Meier estimation, but the interpretation changes. Rather than estimating  $S(t)$ , you are now estimating  $S(t|t_{\min})$ , the probability of surviving past time t given survival to time  $t_{\min}$ , where  $t_{\min}$  is the earliest entry time.

 $\Box$ 

#### <span id="page-15-1"></span>**Video examples**

[How to graph survival curves](https://www.youtube.com/watch?v=3MoWoZQCrUI&list=UUVk4G4nEtBS4tLOyHqustDA)

[How to calculate the Kaplan-Meier survivor and Nelson-Aalen cumulative hazard functions](https://www.youtube.com/watch?v=9XZR32zElZ8&list=UUVk4G4nEtBS4tLOyHqustDA)

<span id="page-15-0"></span>[How to test the equality of survivor functions using nonparametric tests](https://www.youtube.com/watch?v=W1uympJV7Ko&list=UUVk4G4nEtBS4tLOyHqustDA)

## **Stored results**

See [Stored results](https://www.stata.com/manuals/stststest.pdf#stststestStoredresults) in [ST] [sts test](https://www.stata.com/manuals/stststest.pdf#stststest).

# <span id="page-16-0"></span>**Methods and formulas**

Unless covariate-adjusted estimates are requested, sts estimates the survivor function by using the Kaplan–Meier product-limit method.

When the cumhaz option is specified, sts estimates the cumulative hazard function by using the Nelson–Aalen estimator.

For an introduction to the Kaplan –Meier product-limit method and the log-rank test, see [Pagano and](#page-18-1) [Gauvreau](#page-18-1) [\(2022,](#page-18-1) 487–491) and [Oliveira](#page-18-2) ([2013\)](#page-18-2); for a detailed discussion, see [Cox and Oakes](#page-18-3) [\(1984](#page-18-3)), [Kalbfleisch and Prentice](#page-18-4) ([2002\)](#page-18-4), or [Klein and Moeschberger](#page-18-5) [\(2003](#page-18-5)). For an introduction to survival analysis with examples using the sts commands, see [Dupont](#page-18-6) ([2009\)](#page-18-6).

Let  $t_j$ ,  $j = 1, \ldots$ , denote the times at which failure occurs. Let  $n_j$  be the number at risk of failure just before time  $t_j$  and  $d_j$  be the number of failures at time  $t_j$ . Let  $S(t) = Pr(T > t)$  define the survivor function and  $F(t) = 1 - S(t) = Pr(T < t)$  define the failure function.

The nonparametric maximum-likelihood estimate of the survivor function ([Kaplan and Meier](#page-18-7) [1958\)](#page-18-7) is

$$
\widehat{S}(t) = \prod_{j|t_j \le t} \left( \frac{n_j - d_j}{n_j} \right)
$$

[\(Kalbfleisch and Prentice](#page-18-4) [2002,](#page-18-4) 15).

The estimate of the failure function,  $\widehat{F}(t)$ , is computed as  $1 - \widehat{S}(t)$ .

The standard error reported is given by Greenwood's formula [\(Greenwood](#page-18-8) [1926](#page-18-8)):

$$
\widehat{\text{Var}}\{\widehat{S}(t)\} = \widehat{S}^2(t) \sum_{j|t_j \le t} \frac{d_j}{n_j(n_j - d_j)}
$$

[\(Kalbfleisch and Prentice](#page-18-4) [2002](#page-18-4), 17–18). These standard errors, however, are not used for confidence intervals. Instead, the asymptotic variance of ln[−ln  $\hat{S}(t)$ ],

$$
\widehat{\sigma}^2(t) = \frac{\sum \frac{d_j}{n_j(n_j - d_j)}}{\left\{\sum \ln\left(\frac{n_j - d_j}{n_j}\right)\right\}^2}
$$

is used, where sums are calculated over  $j|t_j \le t$  ([Kalbfleisch and Prentice](#page-18-4) [2002](#page-18-4), 18). The confidence bounds are then  $\hat{S}(t)$ <sup>exp( $\pm z_{\alpha/2}\hat{\sigma}(t)$ ), where  $z_{\alpha/2}$  is the  $(1-\alpha/2)$  quantile of the normal distribution.</sup> sts suppresses reporting the standard error and confidence bounds if the data are pweighted because these formulas are no longer appropriate.

When the adjustfor() option is specified, the survivor function estimate,  $\hat{S}(t)$ , is the baseline survivor function estimate  $\hat{S}_0(t)$  of [stcox](https://www.stata.com/manuals/ststcox.pdf#ststcox); see [ST] stcox. If, by(), is specified,  $\hat{S}(t)$  is obtained from fitting separate Cox models on adjustfor() for each of the by() groups. If instead strata() is specified, one Cox model on adjustfor(), stratified by strata(), is fit. If an adjustment to covariate values other than 0 is requested,  $\hat{S}(t)$  is the survivor function adjusted for the specified values.

The Nelson –Aalen estimator of the cumulative hazard rate function is derived from [Nelson](#page-18-9) ([1972\)](#page-18-9) and [Aalen](#page-18-10) ([1978\)](#page-18-10) and is defined up to the largest observed time as

$$
\widehat{H}(t) = \sum_{j|t_j \le t} \frac{d_j}{n_j}
$$

Its variance ([Aalen](#page-18-10) [1978](#page-18-10)) may be estimated by

$$
\widehat{\text{Var}}\{\widehat{H}(t)\} = \sum_{j|t_j \le t} \frac{d_j}{n_j^2}
$$

Pointwise confidence intervals are calculated using the asymptotic variance of  $\ln \dot{H}(t)$ ,

$$
\widehat{\phi}^2(t) = \frac{\widehat{\text{Var}}\{\widehat{H}(t)\}}{\{\widehat{H}(t)\}^2}
$$

The confidence bounds are then  $\hat{H}(t)$  exp{ $\pm z_{\alpha/2}\hat{\phi}(t)$ }. If the data are pweighted, these formulas are not appropriate, and then confidence intervals are not reported.

 $\overline{\mathcal{L}}$ [Major Greenwood](https://www.stata.com/giftshop/bookmarks/series4/greenwood/) (1880–1949) was born in London to a medical family. His given name, "Major", was also that of his father and grandfather. Greenwood trained as a doctor but followed a career in medical research, learning statistics from Karl Pearson. He worked as a medical statistician and epidemiologist at the Lister Institute, the Ministry of Health, and the London School of Hygiene and Tropical Medicine. With interests ranging from clinical trials to historical subjects, Greenwood played a major role in developing biostatistics in the first half of the twentieth century.

 $\qquad \qquad \qquad$  $\overline{\mathcal{L}}$ 

Edward Lynn Kaplan (1920–2006) was born in Philadelphia, Pennsylvania. He obtained a bachelors degree in mathematics from Carnegie Mellon University in 1941 and in 1951 obtained a PhD in mathematics from Princeton University. His graduate adviser was John W. Tukey, who was also Paul Meier's advisor. Both Kaplan and Meier were working on the issue of censored observations around the same time, but Edward Kaplan submitted his paper to the Journal of the American Statistical Association first. When Meier submitted his paper, it was turned down, and the two were prompted to instead collaborate on a single publication. This gave rise to the 1958 paper introducing the Kaplan–Meier estimator, a method of estimating survival functions. The estimator made a lasting contribution to the medical field but has also been applied to several other fields when studying the time until a certain event occurs. In 1961, Kaplan joined the faculty at Oregon State University as a mathematics professor and in 1982 published a book on mathematical programming. He passed away in 2006 and is remembered with warm regard.

Paul Meier (1924–2011) was born in Newark, New Jersey. Meier obtained a PhD in statistics from Princeton University and later taught at the University of Chicago, where he spent 35 years of his career. In 1958, he published a paper with Edward L. Kaplan introducing the Kaplan–Meier estimator, a method of estimating survival functions, which has been applied to the research of many diseases. The article has over 53,000 citations.

 $\qquad \qquad \qquad$  $\overline{\mathcal{L}}$ 

Meier revolutionized medical research by strongly advocating for randomized clinical trials. He was one of the founding members of the Society for Clinical Trials, serving as president in 1986 and 1987. In 1986, the American Statistical Association named him Statistician of the Year. He was also elected as fellow of the John Guggenheim Memorial Foundation, the Royal Statistical Society, and the American Academy of Arts and Sciences. The extent of his contributions is not limited to his research. He also served on advisory committees for the Food and Drug Administration, the National Institutes of Health, and some environmental committees.

<span id="page-17-0"></span> $\overline{\phantom{a}}$   $\overline{\phantom{a}}$   $\overline{\$ 

Wayne B. Nelson (1936– ) was born in Chicago and received degrees in physics and statistics from Caltech and the University of Illinois. A longtime employee of General Electric, he now works as a consultant, specializing in reliability analysis and accelerated testing.

 $\overline{\phantom{a}}$ 

Nelson and [Odd Aalen](#page-17-0) met for the first time at a conference at the University of South Carolina in 2003.  $\overline{\mathcal{L}}$ 

Odd Olai Aalen (1947– ) was born in Oslo, Norway, and studied there and at Berkeley, where he was awarded a PhD in 1975 for a thesis on counting processes. He is a professor of statistics at the University of Oslo and works on survival and event history analysis. Aalen was one of the prime movers in introducing martingale ideas to this branch of statistics.

 $\overline{\mathcal{L}}$ 

Aalen and [Wayne Nelson](#page-17-0) met for the first time at a conference at the University of South Carolina in 2003.  $\qquad \qquad \qquad \Box$ 

## <span id="page-18-0"></span>**References**

- <span id="page-18-10"></span>Aalen, O. O. 1978. Nonparametric inference for a family of counting processes. Annals of Statistics 6: 701–726. [https://doi.org/10.1214/aos/1176344247.](https://doi.org/10.1214/aos/1176344247)
- Breslow, N. E. 1992. Kaplan and Meier (1958) "Nonparametric estimation from incomplete observations". In Breakthroughs in Statistics, Vol. II: Methodology and Distribution, ed. S. Kotz and N. L. Johnson, 311–338. New York: Springer.
- Clerc-Urmès, I., M. Grzebyk, and G. Hédelin. 2014. [Net survival estimation with stns](http://www.stata-journal.com/article.html?article=st0326). Stata Journal 14: 87–102.
- Coviello, V., P. W. Dickman, K. Seppa, and A. Pokhrel. 2015. [Estimating net survival using a life-table approach](http://www.stata-journal.com/article.html?article=st0375). Stata Journal 15: 173–185.
- <span id="page-18-3"></span>Cox, D. R., and D. Oakes. 1984. Analysis of Survival Data. London: Chapman and Hall/CRC.
- Dickman, P. W., and V. Coviello. 2015. [Estimating and modeling relative survival.](http://www.stata-journal.com/article.html?article=st0376) Stata Journal 15: 186–215.
- <span id="page-18-6"></span>Dupont, W. D. 2009. [Statistical Modeling for Biomedical Researchers: A Simple Introduction to the Analysis of](http://www.stata.com/bookstore/smbr.html) [Complex Data](http://www.stata.com/bookstore/smbr.html). 2nd ed. Cambridge: Cambridge University Press.
- <span id="page-18-8"></span>Greenwood, M. 1926. The natural duration of cancer. Reports on Public Health and Medical Subjects 33: 1–26.
- Hogben, L. T. 1950. Major Greenwood, 1880–1949. Obituary Notices of Fellows of the Royal Society 7: 139–154. [https://doi.org/10.1098/rsbm.1950.0010.](https://doi.org/10.1098/rsbm.1950.0010)
- <span id="page-18-4"></span>Kalbfleisch, J. D., and R. L. Prentice. 2002. The Statistical Analysis of Failure Time Data. 2nd ed. New York: Wiley.
- <span id="page-18-7"></span>Kaplan, E. L., and P. Meier. 1958. Nonparametric estimation from incomplete observations. Journal of the American Statistical Association 53: 457–481. [https://doi.org/10.2307/2281868.](https://doi.org/10.2307/2281868)
- <span id="page-18-5"></span>Klein, J. P., and M. L. Moeschberger. 2003. Survival Analysis: Techniques for Censored and Truncated Data. 2nd ed. New York: Springer.
- Linhart, J. M., J. S. Pitblado, and J. F. Hassell. 2004. [From the help desk: Kaplan–Meier plots with stsatrisk](http://www.stata-journal.com/article.html?article=st0058). Stata Journal 4: 56–65.
- Lo, S.-H., and D. Madigan. 2012. Obituary: Paul Meier 1924–2011. IMS Bulletin 41(1): 6.
- Marks, H. M. 2004. A conversation with Paul Meier. Clinical Trials 1: 131–138. <https://doi.org/10.1191/1740774504cn011xx>.
- <span id="page-18-9"></span>Nelson, W. 1972. Theory and applications of hazard plotting for censored failure data. Technometrics 14: 945–966. <https://doi.org/10.2307/1267144>.
- Newman, S. C. 2001. Biostatistical Methods in Epidemiology. New York: Wiley.
- <span id="page-18-2"></span>Oliveira, A. G. 2013. [Biostatistics Decoded](http://www.stata.com/bookstore/biostatistics-decoded/). Chichester, UK: Wiley.
- <span id="page-18-1"></span>Pagano, M., and K. Gauvreau. 2022. [Principles of Biostatistics](http://www.stata.com/bookstore/principles-biostatistics/). 3rd ed. Boca Raton, FL: CRC Press.
- Smythe, B. 2006. Obituary: Edward Kaplan 1920–2006. IMS Bulletin 35(10): 7.

Stalpers, L. J. A., and E. L. Kaplan. 2018. Edward L. Kaplan and the Kaplan–Meier survival curve. BSHM Bulletin 33: 109–135. [https://doi.org/10.1080/17498430.2018.1450055.](https://doi.org/10.1080/17498430.2018.1450055)

<span id="page-19-0"></span>Wilkinson, L. 1998. Greenwood, Major. In Vol. 2 of Encyclopedia of Biostatistics, ed. P. Armitage and T. Colton, 1778–1780. Chichester, UK: Wiley.

## **Also see**

- [ST] [stci](https://www.stata.com/manuals/ststci.pdf#ststci) Confidence intervals for means and percentiles of survival time
- [ST] [stcox](https://www.stata.com/manuals/ststcox.pdf#ststcox) Cox proportional hazards model
- [ST] [sts generate](https://www.stata.com/manuals/ststsgenerate.pdf#ststsgenerate) Create variables containing survivor and related functions
- [ST] [sts graph](https://www.stata.com/manuals/ststsgraph.pdf#ststsgraph) Graph the survivor or related function
- [ST] [sts list](https://www.stata.com/manuals/ststslist.pdf#ststslist) List the survivor or related function
- [ST] [sts test](https://www.stata.com/manuals/stststest.pdf#stststest) Test equality of survivor functions
- [ST] [stset](https://www.stata.com/manuals/ststset.pdf#ststset) Declare data to be survival-time data
- [ST] *[adjustfor](https://www.stata.com/manuals/stadjustfor_option.pdf#stadjustfor_option) option* Adjust survivor and related functions for covariates at specific values
- [ST] **[Survival analysis](https://www.stata.com/manuals/stsurvivalanalysis.pdf#stSurvivalanalysis)** Introduction to survival analysis commands

Stata, Stata Press, and Mata are registered trademarks of StataCorp LLC. Stata and Stata Press are registered trademarks with the World Intellectual Property Organization of the United Nations. StataNow and NetCourseNow are trademarks of StataCorp LLC. Other brand and product names are registered trademarks or trademarks of their respective companies. Copyright  $\odot$  1985–2023 StataCorp LLC, College Station, TX, USA. All rights reserved.

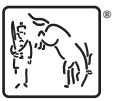

For suggested citations, see the FAQ on [citing Stata documentation](https://www.stata.com/support/faqs/resources/citing-software-documentation-faqs/).